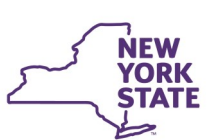

# **CONNECTIONS Build Bulletin**

### **Change to Notice of Existence and Notice of Indication Letters**

CONNECTIONS-generated Notice of Existence and Notice of Indication letters for Foster Care Investigation no longer include the foster parent's address. This modification derives from a change request from the field.

## **Placement Phase 2-Implemented**

Intranet:<http://ocfs.state.nyenet/connect/> Internet:<http://ocfs.ny.gov/connect>

Phase 2 of the Placement Module is now available in CONNECTIONS. This build introduces new Placement windows to enhance and support eventual full foster care search and match functionality in Placement, Phase 3. Additionally, three new reports are now available.

### *New Windows*

- **Placement:** Available off of the left navigation pane of an INV, FSI, or FSS stage, the Placement link will eventually contain the majority of Phase 3 functionality. In Phase 2, the Placement window acts as a second access point for Child Characteristics and Special Restrictions (introduced in Phase 1). Additionally, the Placement window contains links to the Placement Evaluation, Priority Criteria, Prior Placement-Child, and Prior Placement-Resource windows.
- Prior Placements—Child: Accessible from the Placement window, the Prior Placements-Child window provides a read-only view of all foster care placement records for children within the associated case.
- **Placement Evaluation:** Accessible from either the Placement window or off of a Person List, the Placement Evaluation includes a series of questions to provide additional detailed information about a child entering foster care which will follow the child through his/her foster care episode. All detail captured here is informational only and will not be used to match resources in a placement search.
- **Priority Criteria:** Accessible from the Placement Window, the Priority Criteria window will be used in Phase 3 to determine whether the combined characteristics of the children within a placement request are optional or required in the impending placement resource search. Until Phase 3, this window will not allow save functionality.
- **Prior Placements — Resource:** Also from within the Placement window, the Prior Placements-Resource Window allows the user to complete a resource search and then display and previous foster care placement records within that resource for the children in the case.
- **Placement Dashboard:** The Placement Dashboard resembles the main Placement window from a workload, but is accessible with the Placement Dashboard business function from the Search/ Maintain dropdown menu. In Phase 2, the Placement Dashboard is the access point for the Placement Resource Roster and Resource Availability reports. In Phase 3, this window will also be used to monitor and maintain placement requests.
- **The Notifications Tab:** An additional tab off of Staff Security, the Notifications tab is only modifiable by a user's local Security Coordinator and allows the identified staff member to receive a series of placement-related email notifications. Any notification selected on this tab will be sent to the email recorded in the associated Staff Email tab, introduced in Phase 1 of Placement.

- A **Quick Start Guide** for Placement Phase 2 is now available on the [Intranet](http://ocfs.state.nyenet/connect/imp/Placement/Preparing%20for%20the%20Placement%20Window%20in%20CONX%20-%20Phase%202%20Quick%20Start%20Guide_OCFS-Approved%20v1.0%20(10-16-18).pdf) and [Internet](https://ocfs.ny.gov/connect/imp/Placement/Preparing%20for%20the%20Placement%20Window%20in%20CONX%20-%20Phase%202%20Quick%20Start%20Guide_OCFS-Approved%20v1.0%20(10-16-18).pdf) the guide provides details and screenshots of each new window and report, as well as a review of Phase 1.
- As always, **CONNECTIONS Implementation Staff** are available as needed find your district or agency's assigned Implementation Specialist [here.](https://ocfs.ny.gov/connect/Contacts/CONNECTIONS%20Implementation%20Staff-August%202018.pdf)

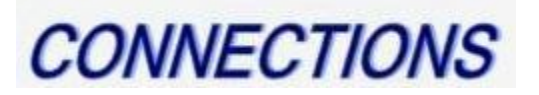

#### *New Reports*

- **Placement Resource Roster:** Accessible from the Placement Dashboard, the Placement Resource Roster displays a list of children placed within a selected resource, agency, or district along with their associated child characteristics and special restrictions. With the exception of child characteristic sorting, any applied filters will carry over to a printed PDF report.
- **Resource Availability Report:** Also accessible from the Placement Dashboard, the Resource Availability report allows workers to view details about resources within their district or agency that have vacancies for foster care placement. Information may be filtered and sorted to create a customized availability report.
- **Resource Summary Report:** The Resource Summary report will allow users to view current and historical resource characteristics that are recorded in the Resource Characteristics window, introduced in Phase 1 of Placement. The report is accessible from within the Resource Characteristics window.

#### *Resources*